## **SNF Instructie - Verwijderen van een dossier / inspectie**

Inspectie instellingen kunnen een foutief rapport zelf verwijderen door het dossier te verwijderen. Dit gebeurt in 4 stappen:

- 1. Ga naar Logboek
- 2. Selecteer de betreffende locatie (met het vergrootglas kan men zoeken)
- 3. Selecteer het te verwijderen dossier
- 4. Klik op "Dossier verwijderen"

## *Let op: dit kan niet ongedaan worden gemaakt.*

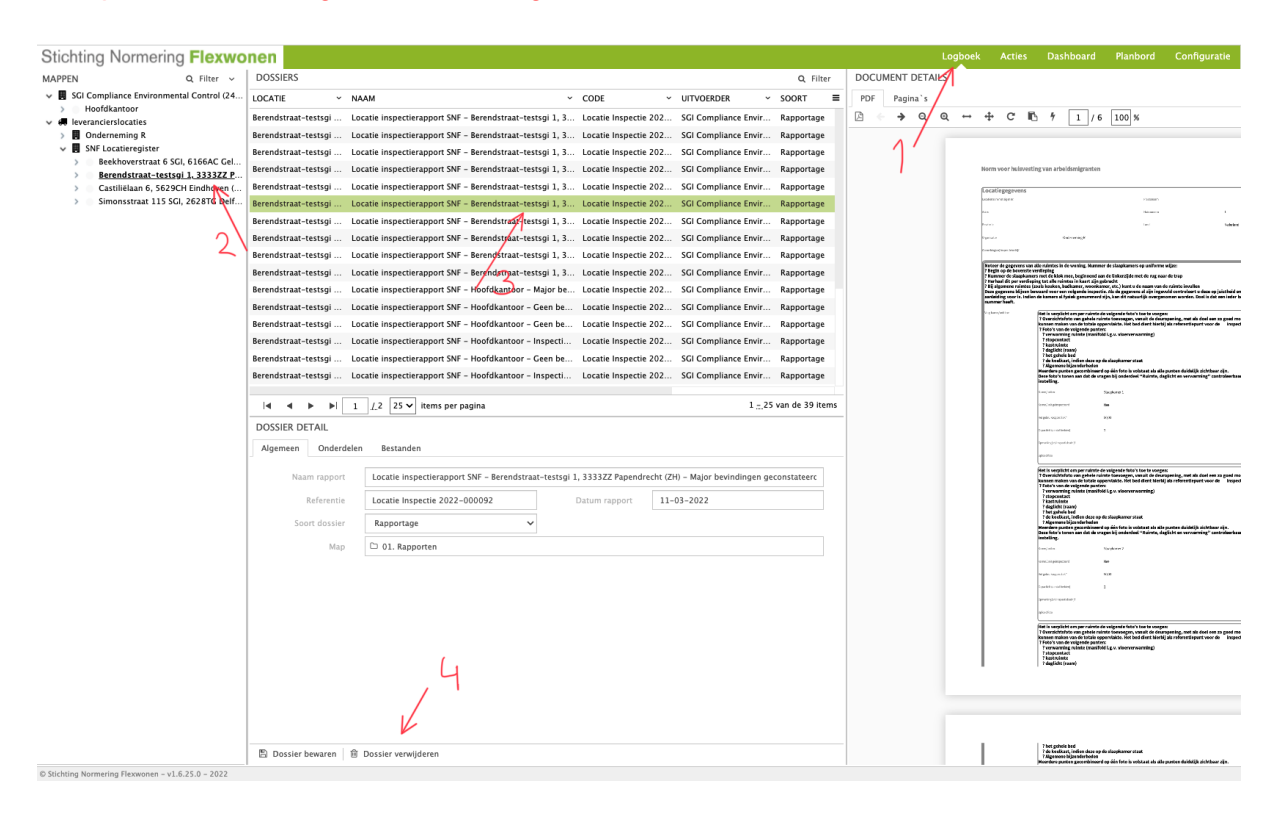